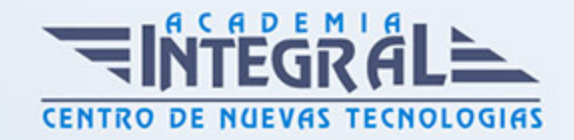

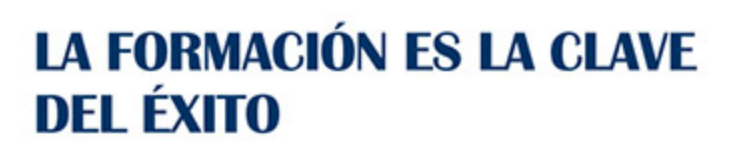

...............

# Guía del Curso Curso Microsoft PowerPoint 2010

Modalidad de realización del curso: A distancia y Online Titulación: Diploma acreditativo con las horas del curso

# **OBJETIVOS**

Las presentaciones multimedia son una herramienta muy utilizada en la actualidad ya que muestran los contenidos de una manera atractiva y dinámica. Power Point 2010 constituye una herramienta muy útil en la presentación de contenidos de este tipo. A lo largo de este curso podrá conocer las características de este software tan utilizado para la exposición y puesta en público de contenidos multimedia.

# CONTENIDOS

# UNIDAD DIDÁCTICA 1. INSTALACIÓN DE POWERPOINT

- 1. Introducción
- 2. Requerimientos mínimos del sistema
- 3. Instalación
- 4. Iniciar Power Point 2010
- 5. Agregar o quitar funciones en Office 2010
- 6. Protección y mejora de Office 2010

## UNIDAD DIDÁCTICA 2. LA INTERFAZ DE POWERPOINT

1. Introducción

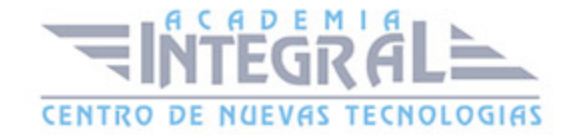

- 2. La ventana de Power Point
- 3. La cinta de opciones
- 4. Los paneles del área de trabajo
- 5. Las diferentes vistas
- 6. Ficha Archivo
- 7. Opciones de Power Point

#### UNIDAD DIDÁCTICA 3. FICHA INICIO

- 1. Grupo Diapositivas
- 2. El Menú Contextual
- 3. Grupo Portapapeles
- 4. Grupo Fuente
- 5. Grupo Párrafo
- 6. Grupo Edición

#### UNIDAD DIDÁCTICA 4. FICHA REVISAR

- 1. Grupo Revisión
- 2. Grupo Idioma
- 3. Grupo Comentarios

# UNIDAD DIDÁCTICA 5. FICHA DISEÑO

- 1. Grupo Configurar página
- 2. Grupo Temas
- 3. Grupo Fondo

## UNIDAD DIDÁCTICA 6. FICHA INSERTAR: TEXTOS Y SÍMBOLOS

- 1. Grupo Texto
- 2. Cuadro de texto
- 3. WordArt
- 4. Objeto

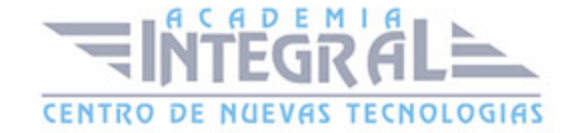

#### 5. Grupo Símbolos

#### UNIDAD DIDÁCTICA 7. FICHA INSERTAR: IMÁGENES Y GRÁFICOS

- 1. Insertar Imágen
- 2. Grupo Organizar
- 3. Imágenes Prediseñadas
- 4. Captura
- 5. Insertar un Gráfico

## UNIDAD DIDÁCTICA 8. AUDIO Y VÍDEOS

- 1. Agregar un vídeo
- 2. Editar un vídeo
- 3. Agregar un clip de audio
- 4. Editar un clip de audio
- 5. Convertir una presentación en un vídeo

# UNIDAD DIDÁCTICA 9. ANIMACIONES Y TRANSICIONES

- 1. Introducción
- 2. Agregar Animación
- 3. Agregar Transición

# UNIDAD DIDÁCTICA 10. PRESENTACIÓN CON DIAPOSITIVAS

- 1. Iniciar Presentación con Diapositivas
- 2. Presentación personalizada
- 3. Configuración de la Presentación
- 4. Difundir presentación de diapositivas

## UNIDAD DIDÁCTICA 11. GUARDAR Y ENVIAR

1. Imprimir

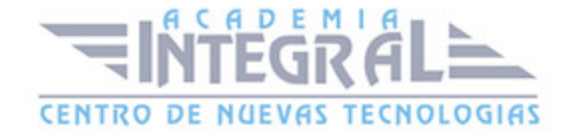

- 2. Información
- 3. Enviar mediante correo electrónico
- 4. Crear un documento PDF/XPS
- 5. Crear un vídeo
- 6. Empaquetar presentación para CD
- 7. Crear Documentos

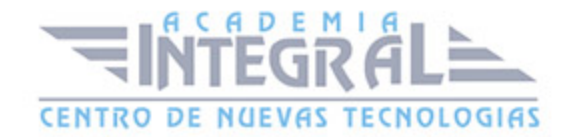

C/ San Lorenzo 2 - 2 29001 Málaga

T1f952 215 476 Fax951 987 941

#### www.academiaintegral.com.es

E - main fo@academiaintegral.com.es